## **How to Download Digital Files**

## **iPad**

Click on link to download

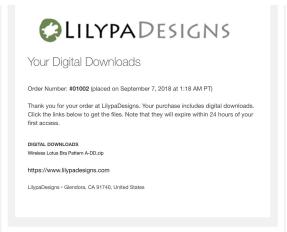

4. A new folder should appear. Click to open.

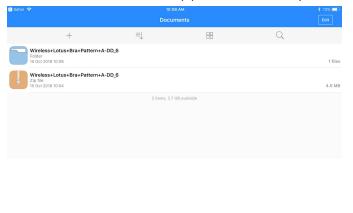

2. Click on "Open in File Manager"

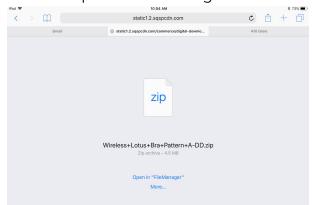

5. Select the file(s) you want to open.

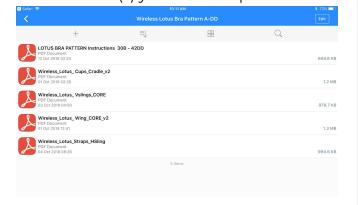

3. Click on file then click "Unzip"

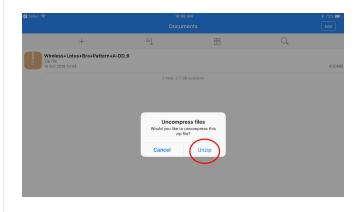

6. Click on the icon in the corner then "Upload to Cloud"

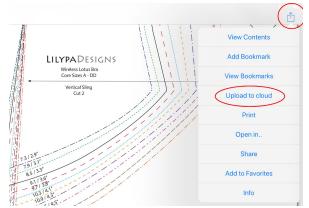

7. You will file will available to you at any time on icloud from any computer. No more lost patterns!

## iMac/Macbook

1. Click on link

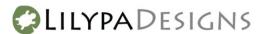

Your Digital Downloads

Order Number: #01002 (placed on September 7, 2018 at 1:18 AM PT)

Thank you for your order at LilypaDesigns. Your purchase includes digital downloads. Click the links below to get the files. Note that they will expire within 24 hours of your first access.

DIGITAL DOWNLOADS

Wireless Lotus Bra Pattern A-DD.zip

https://www.lilypadesigns.com

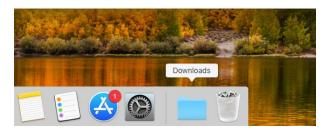

2. File should automatically begin downloading.

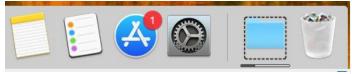

3. A new folder should appear. Click to open.

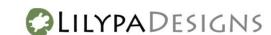

Your Digital Downloads

Order Number: #01002 (placed on September 7, 2018 at 1:18 AM PT)

Thank you for your order at LilypaDesigns. Your purchase includes digital downloads. Click the links below to get the files. Note that they will expire within 24 hours of your first access.

DIGITAL DOWNLOADS

Wireless Lotus Bra Pattern A-DD.zip

https://www.lilypadesigns.com

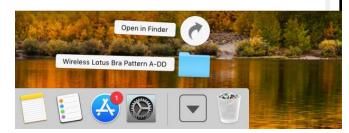

4. Select the file(s) you want to open.

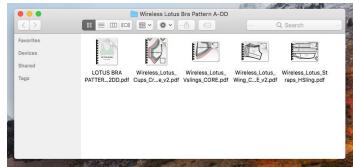

5. You will files are now downloaded on the computer and ready to use anytime. You may want to move it into your sewing patterns folder.

## **PC/Windows**

1. Click on link - file should automatically download. Once completed, the zip file should appear on the bottom of the screen.

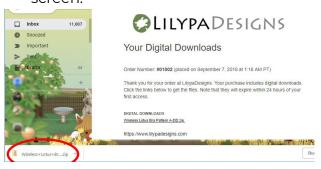

3. A pop-up should appear. Select your destination folder then click "Extract".

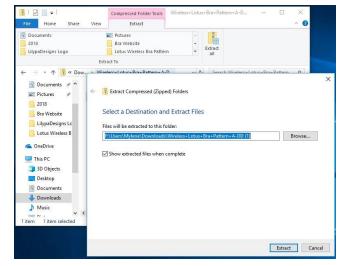

2. Click on "Extract All"

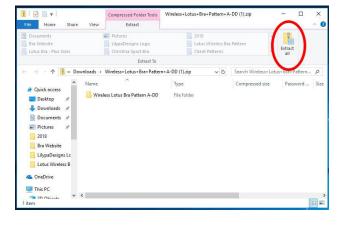

4. A new window will appear once extraction is complete.

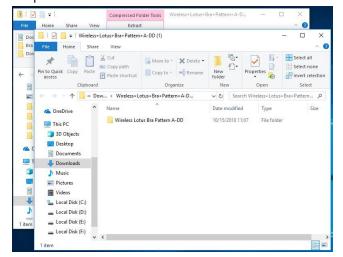

5. You will files are now downloaded on the computer and ready to use anytime. You may want to move it into your sewing patterns folder.